## **HOW TO USE QR CODES TO CHECK INTO A VENUE**

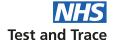

## User guide

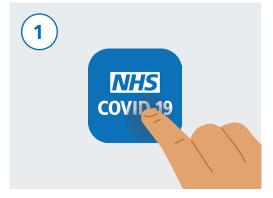

Download the NHS Test and Trace app from the App Store or Google Play Store.

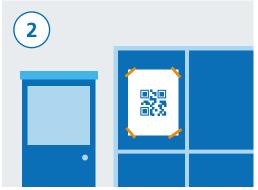

When you visit a venue, check to see if there is a NHS Test and Trace QR code poster on display.

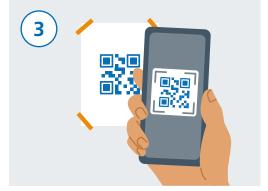

Open your NHS Test and Trace app and tap 'Venue Check In'. Now use your smartphone camera to scan the QR code on the poster.

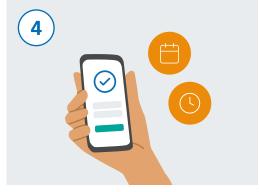

The time and date of your visit will be stored on the app. It will not be sent or shared with anyone else.

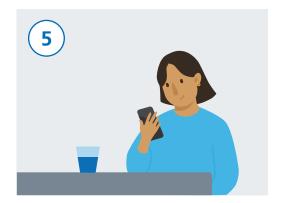

After scanning your QR code on the poster, you are now successfully checked in.

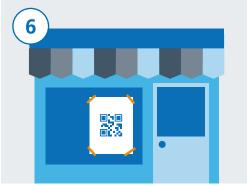

If you go to another venue, open your NHS Test and Trace app and tap "Venue Check In". Now use your smartphone camera to scan their QR code poster.

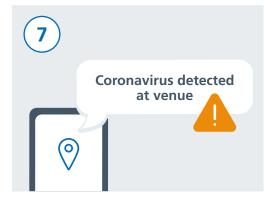

You may get an alert if NHS Test and Trace identifies that you have recently visited a venue where you may have come into contact with coronavirus (COVID-19).

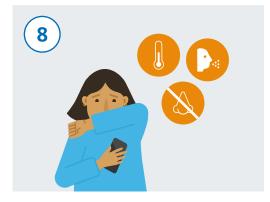

If you develop coranavirus (COVID-19) symptoms, make sure to record them in the app and follow Government guidelines/advice.